# 802.11v Basic Service Set (BSS) su AireOS WLC J

# Sommario

Introduzione **Premesse** DMS (Direct Multicast Service): Periodo di inattività massimo BSS: Gestione delle transizioni BSS Richiesta sollecitata Richiesta di bilanciamento del carico non sollecitata Richiesta di roaming ottimizzata non richiesta Controllo client su FRA AP (Flexible Radio Assignment) Imminente disassociazione Risposta di BSS Transition Management **Prerequisiti Requisiti** Componenti usati **Configurazione** Esempio di rete **Configurazioni** DMS (Directed Multicast Service) Gestione periodo di inattività massimo BSS Gestione delle transizioni BSS **Verifica** Supporto SSID Supporto clienti Debug attività client Client con funzionalità DMS Supporto transizione BSS client **Riferimenti** 

## Introduzione

Questo documento descrive il supporto del protocollo 802.11v su un WLC (Wireless LAN Controller).

# Premesse

802.11v si riferisce a IEEE (Institute of Electrical and Electronics Engineers) 802.11 Wireless Network Management (Emendamento 8).

Le stazioni che supportano WNM (Wireless Network Management) possono scambiarsi

informazioni (Access Point e client wireless) per migliorare le prestazioni.

AireOS WLC versione 8.1 o superiore supporta i seguenti servizi WNM:

- DMS (Directed Multicast Service)
- Gestione periodo di inattività massimo BSS (Basic Service Set)
- Gestione delle transizioni BSS

### DMS (Direct Multicast Service):

I client che supportano DMS possono richiedere all'access point di inviare un flusso multicast come unicast, come una funzione di flusso multimediale dinamico.

Per ulteriori informazioni sul flusso multimediale: [Guida alla distribuzione di VideoStream](/content/en/us/support/docs/wireless/5500-series-wireless-controllers/112889-cuwns-vidstrm-guide-00.html)

Senza l'utilizzo di DMS, un client deve riattivare ogni intervallo DTIM per ricevere traffico multicast. Con il DMS, l'access point memorizza nel buffer il traffico multicast per determinati client, quando il client si riattiva invia un frame unicast per richiedere questo traffico. Consente al client di rimanere in sospensione più a lungo e di risparmiare energia dalla batteria. I frame multicast vengono trasmessi come unicast tramite etere, a una velocità di trasmissione dati superiore a quella in cui sarebbero stati utilizzati senza DMS.

I client wireless possono inviare un frame Add di tipo richiesta DMS per chiedere all'access point di inviare come unicast il traffico di uno o più flussi multicast specifici.

### Frame di gestione - Tipo di richiesta DMS

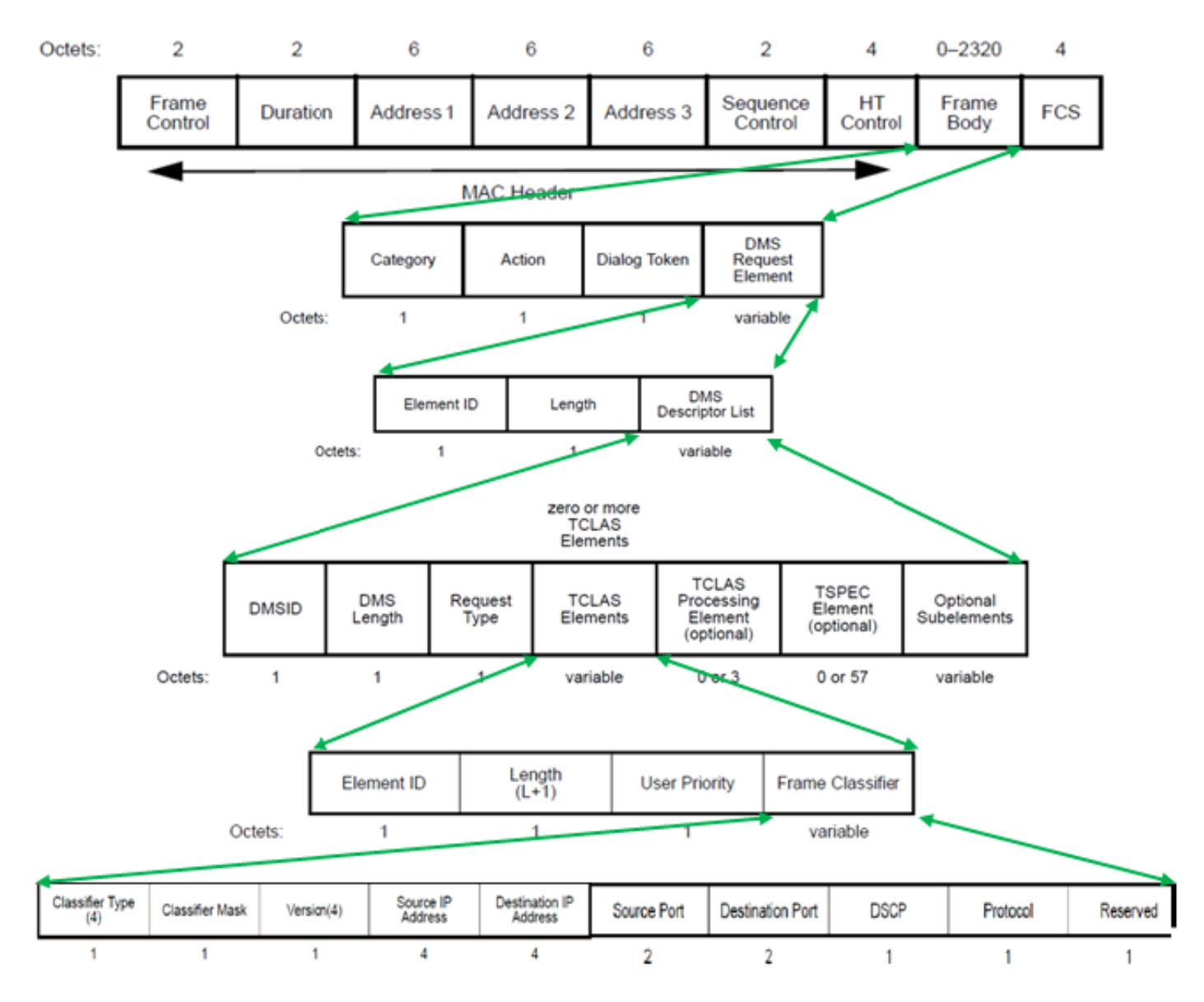

Esistono tre tipi di richiesta DMS:

### Descrizione Valore tipo di richiesta

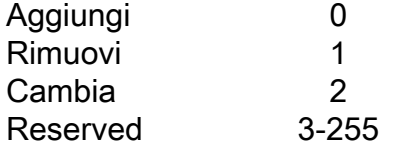

La richiesta DMS-Add include un descrittore DMS.

All'interno dell'elenco descrittori DMS è presente l'elemento TCLAS, che specifica il flusso di traffico multicast che il client wireless richiede di ottenere come unicast. TCLAS specifica l'indirizzo IP di origine/destinazione, la porta di origine/destinazione e altri campi.

L'access point invia questi flussi di traffico come unicast al client wireless e continua a inviarli come multicast a qualsiasi altro client della rete che non supporta DMS.

All'interno di un frame di richiesta DMS può essere presente anche un elemento TSPEC (opzionale), in cui il client wireless può definire i requisiti QoS e le caratteristiche di un flusso di traffico.

In questo esempio il client ha inviato una richiesta DMS (Management frame, Category Code 10: WNM, codice di azione 23: Richiesta DMS, per il flusso multicast IPv4 sul gruppo 24.0.0.251, UDP (protocollo 17), porta di destinazione 9 (in questo documento wireshark non è in grado di decodificare completamente una richiesta DMS).

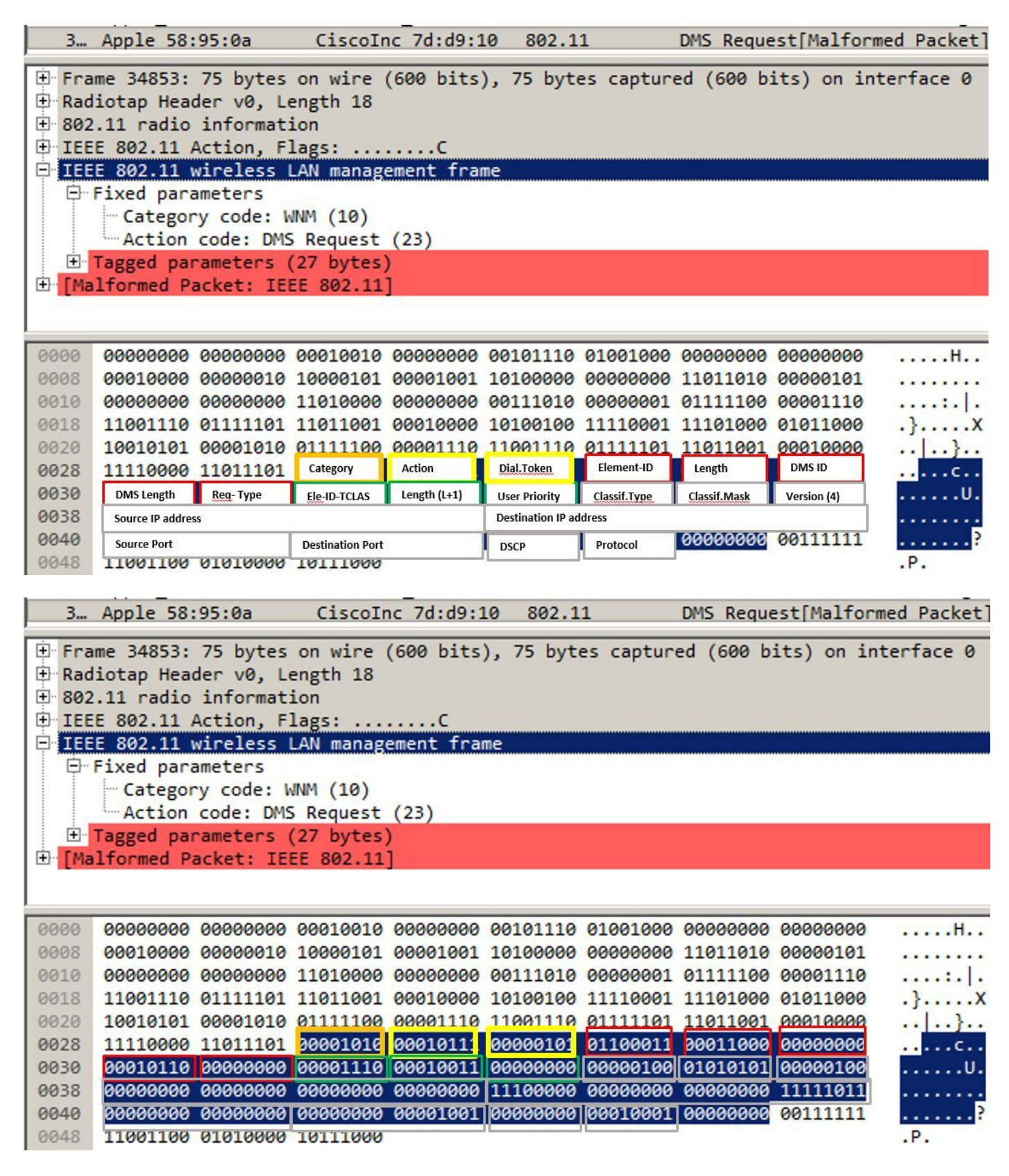

L'access point risponde alla richiesta DMS con una risposta DMS, che può essere una risposta DMS accetta o una risposta DMS negata.

Se l'access point invia una risposta DMS - Accetta, assegna anche un DMSID a tale flusso di comunicazione.

La modifica del tipo di richiesta DMS può essere utilizzata dal client wireless per modificare un DMSID esistente, ad esempio per richiedere un TSPEC diverso per un flusso di traffico.

Nota: Modifica DMS non supportata

### Frame di gestione - Tipo di risposta DMS

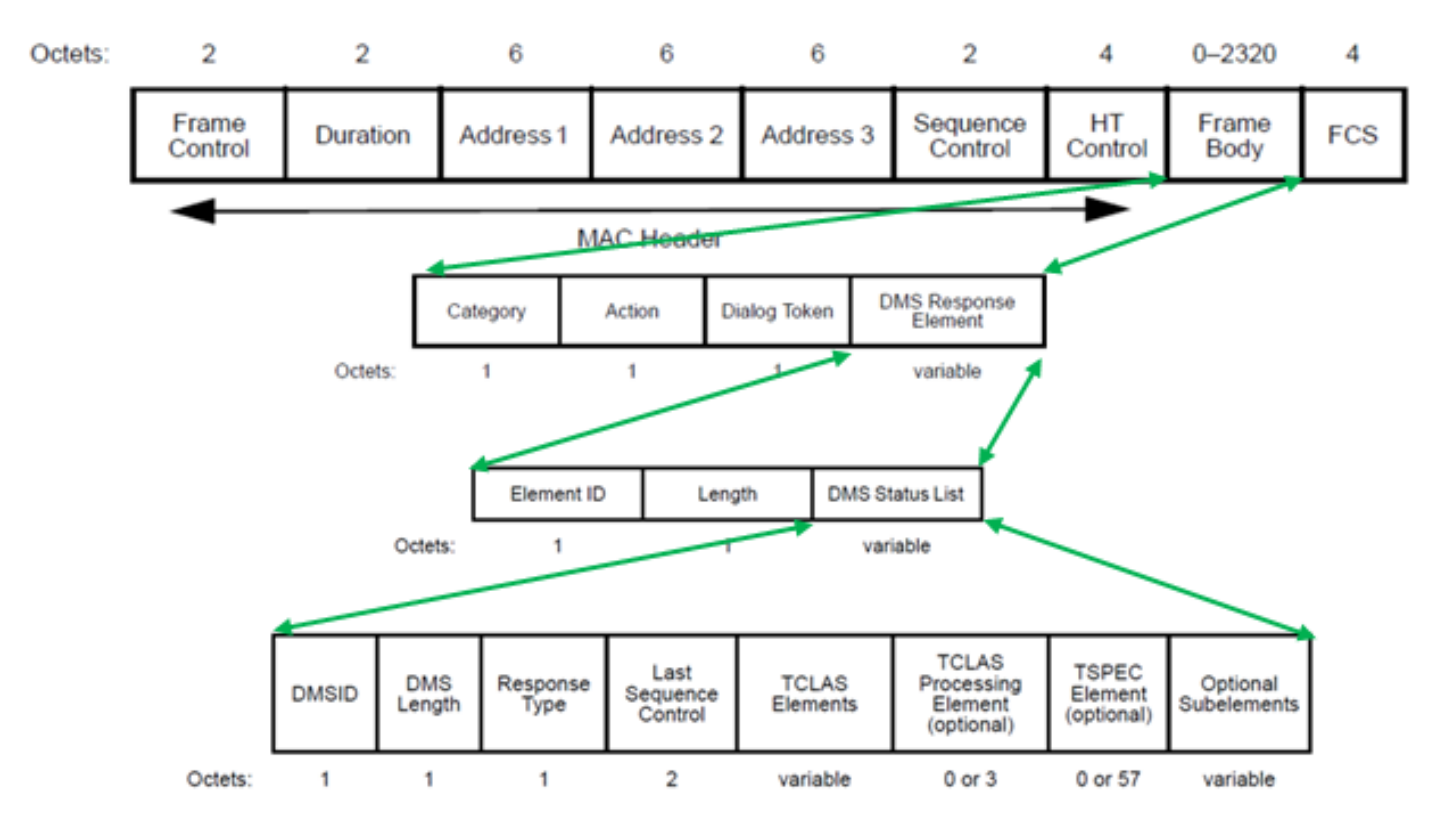

Sono disponibili tre tipi di risposta DMS:

#### Valore campo Descrizione

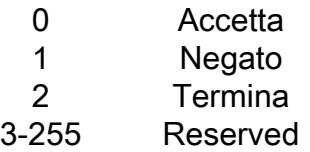

In questo esempio l'access point ha inviato un Response-Accept DMS e assegna un ID DMS 1 alla richiesta DMS inviata dal client.

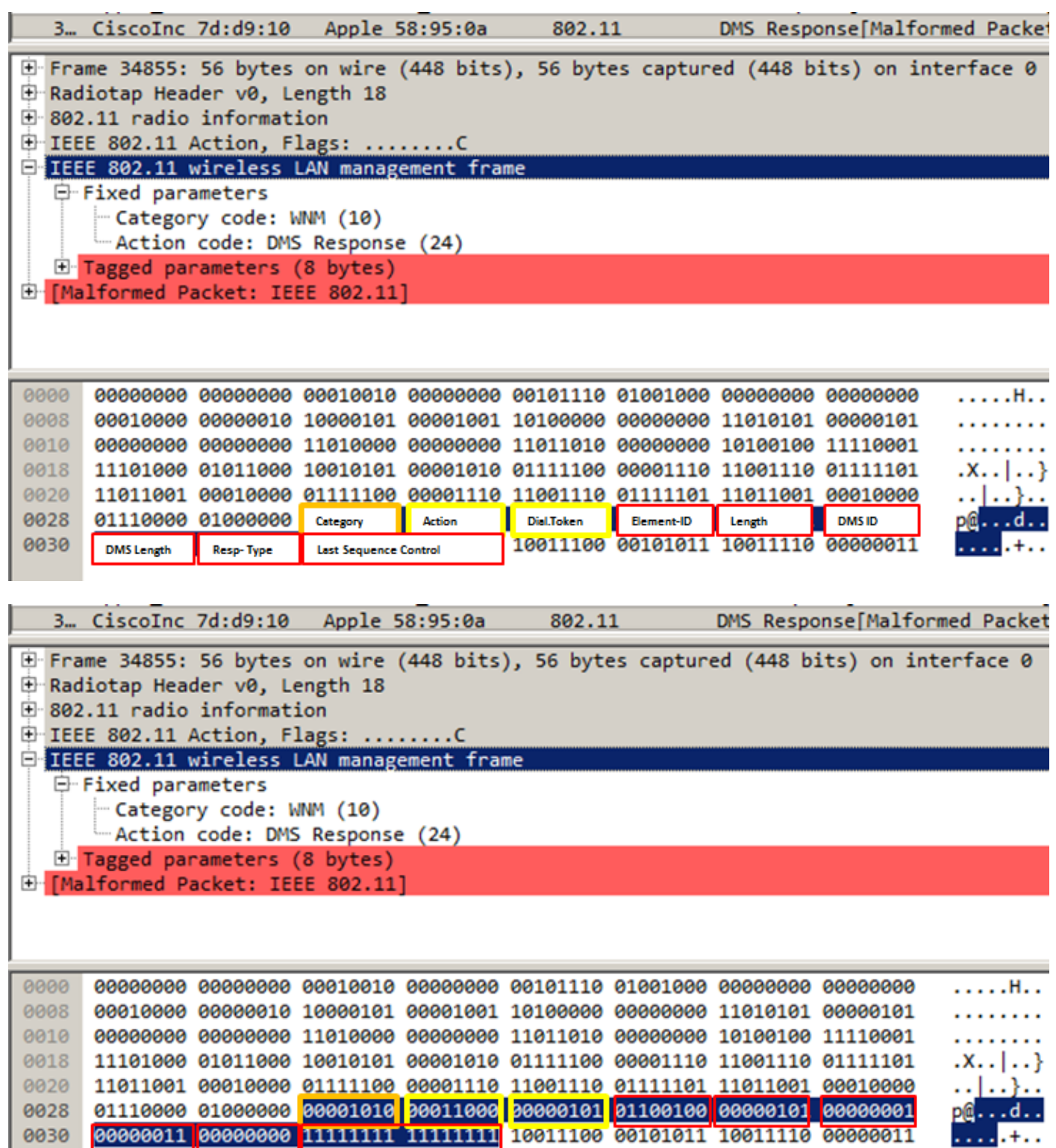

Quindi, se esiste un pacchetto con gruppo di destinazione 224.0.0.251 sulla porta 9, il pacchetto viene inviato in trasmissione come multicast e viene memorizzato nel buffer sull'access point finché il client che ha inviato la richiesta DMS non è disponibile per riceverlo come unicast.

ı

Questo è un esempio di destinazione di un pacchetto al gruppo 24.0.0.251 sulla porta 9 inviato come multicast normale. Si noti che l'indirizzo mac del destinatario e di destinazione fa riferimento al gruppo multicast.

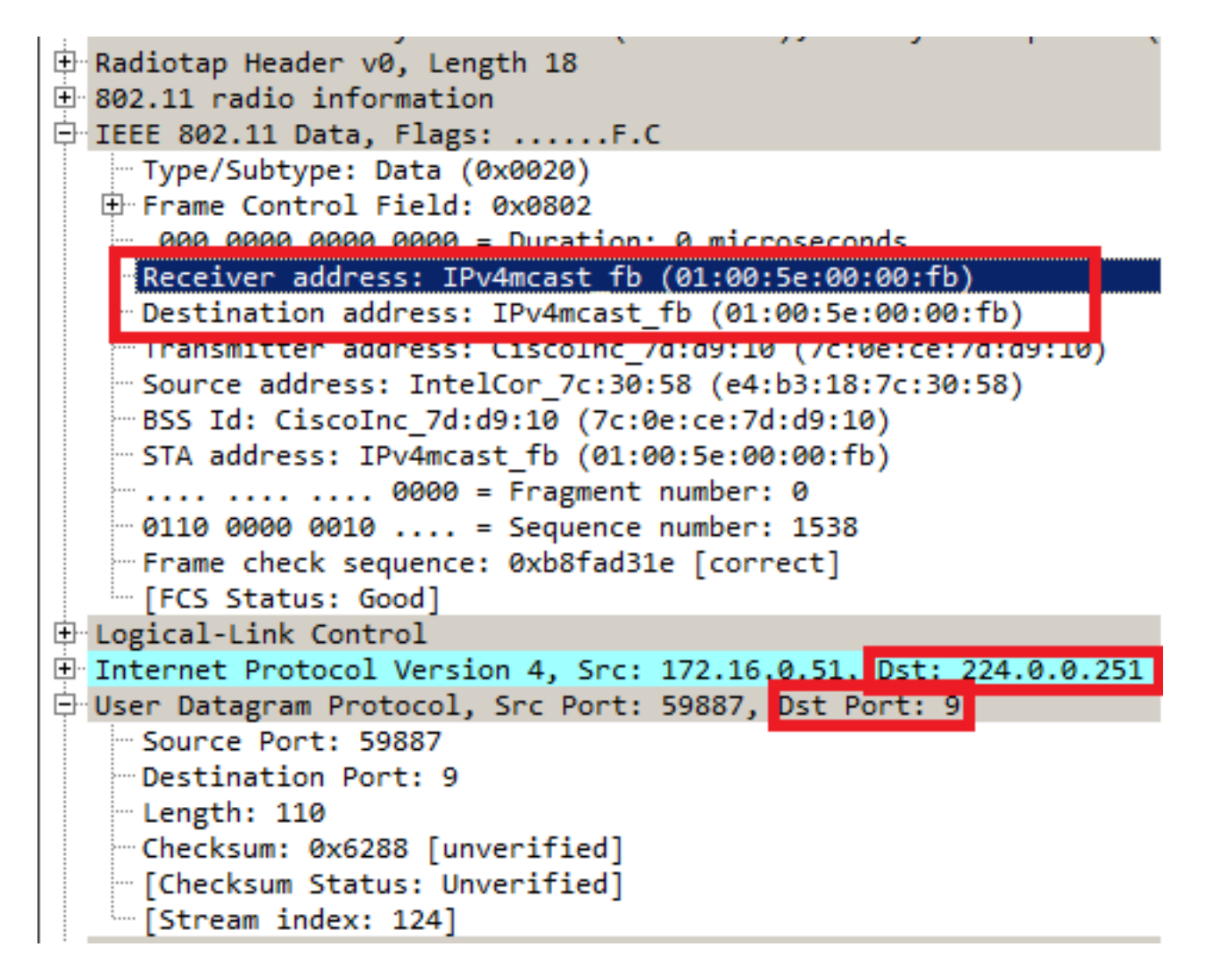

Questo è un esempio di frame inviato come unicast al client che ha inviato la richiesta DMS. Qui l'indirizzo di destinazione e di ricezione è l'indirizzo MAC del client e non l'indirizzo MAC multicast. Anche il pacchetto multicast viene inviato come AMSDU.

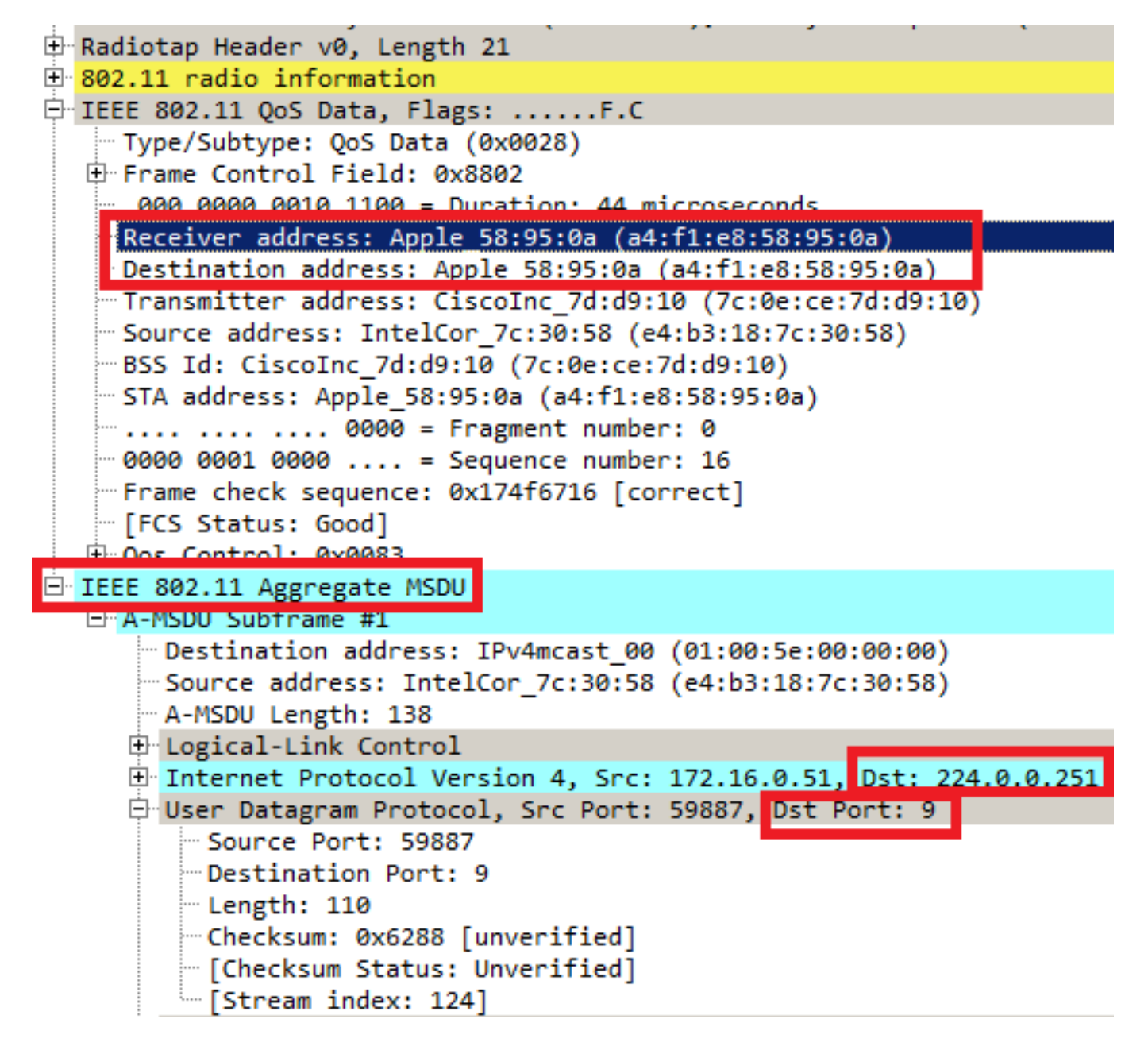

Quando un client wireless non desidera più ricevere un flusso multicast come unicast, può inviare una nuova richiesta DMS per chiudere il flusso, utilizza l'ID DMS assegnato in precedenza dall'access point. Richiesta DMS - Rimuovi tipo (1)

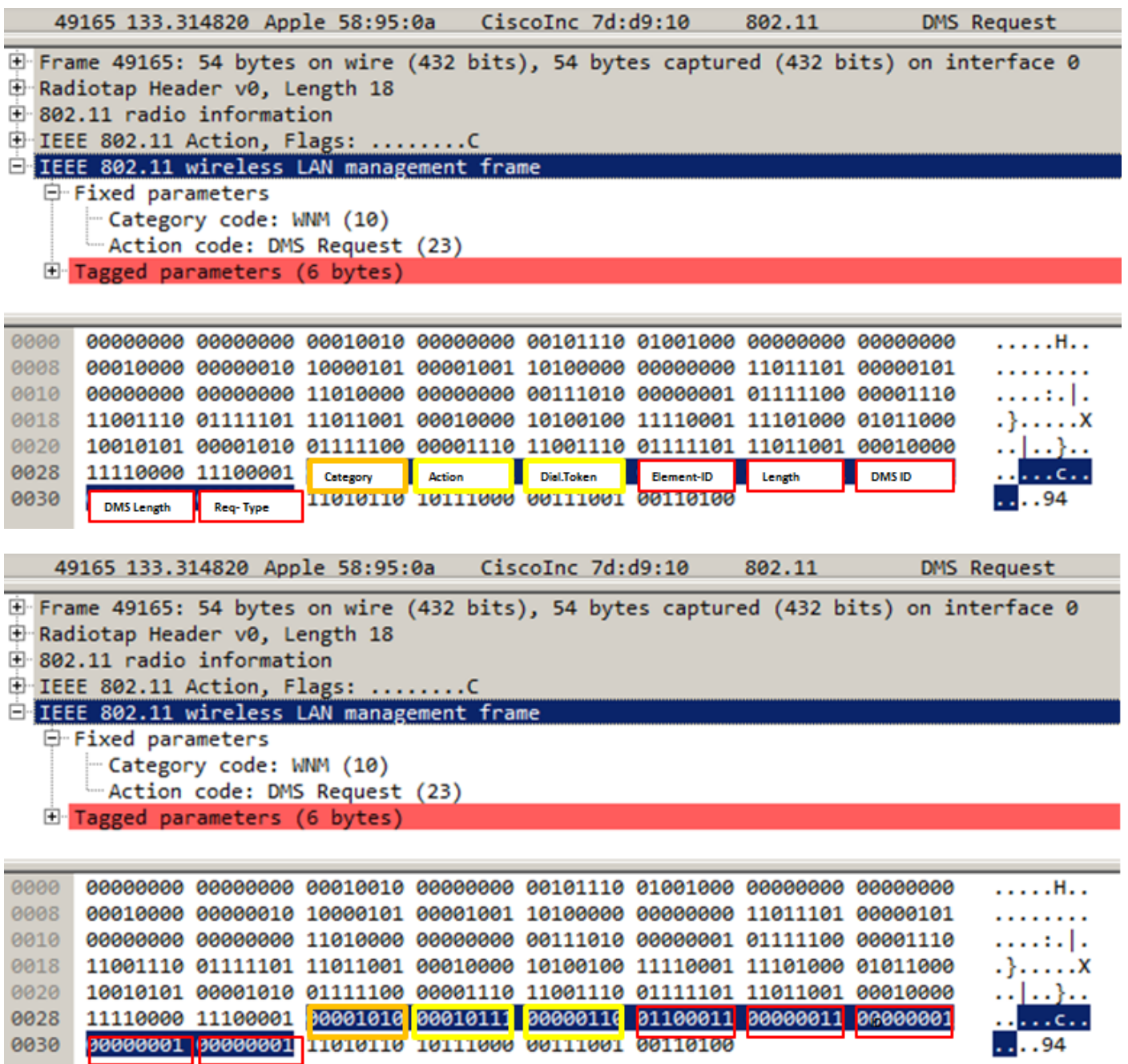

L'access point conferma questa interruzione con una risposta DMS di tipo Termina (2)

 $. .94$ . .

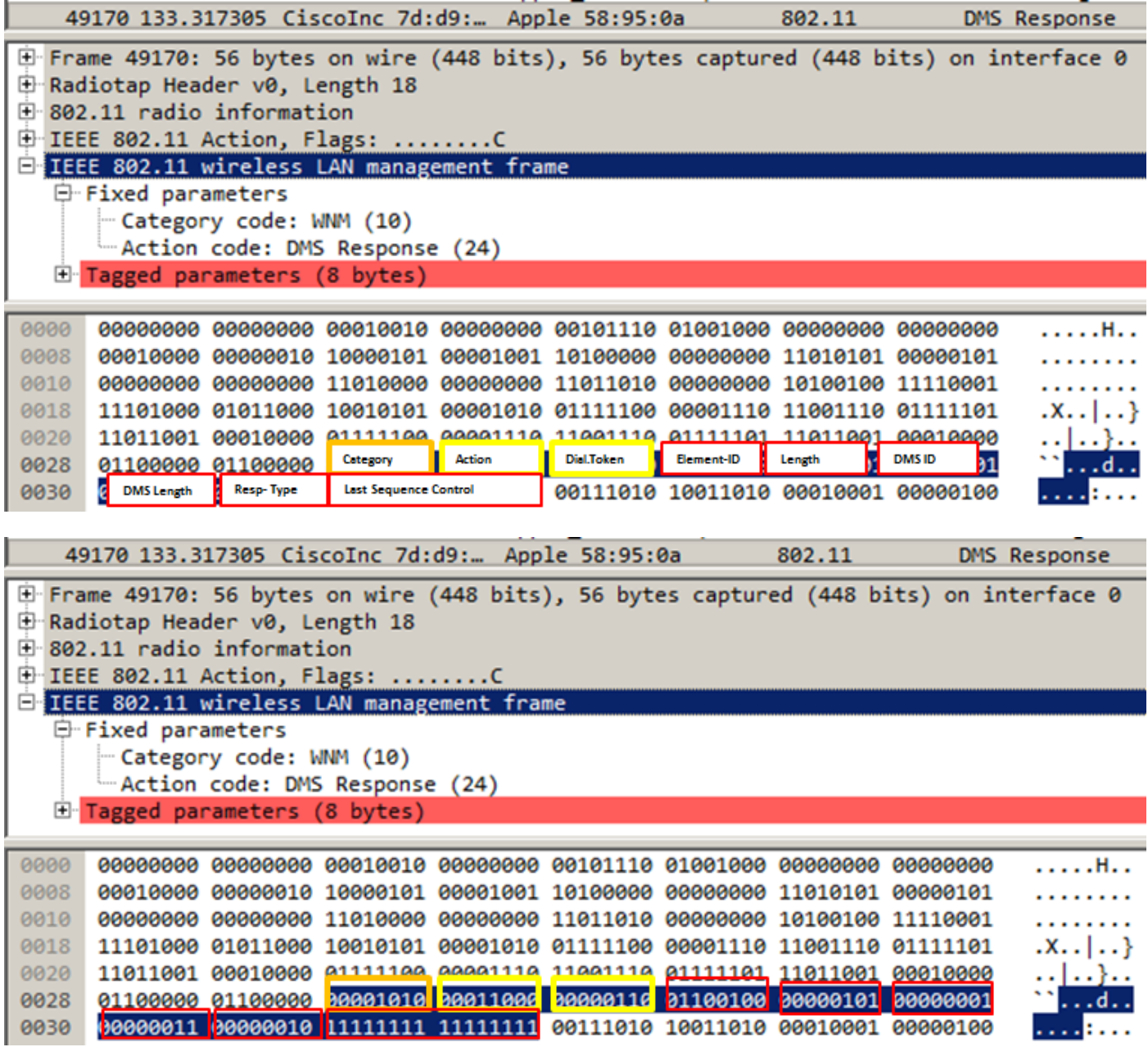

### Periodo di inattività massimo BSS:

Quando un access point non riceve più frame da un client wireless per un determinato periodo di tempo, presume che il client abbia lasciato la rete e lo dissocia. Il periodo di inattività massimo BSS indica il periodo di tempo durante il quale un access point può mantenere un client associato senza dover ricevere alcun frame (il client può rimanere in stato di sospensione). Questo valore viene comunicato al client wireless tramite il frame di risposta di associazione e riassociazione. Ciò consente ai client di rimanere in stato di sospensione più a lungo e di risparmiare energia dalla batteria.

Il periodo di inattività massimo BSS viene visualizzato solo nei frame di risposta di associazione o riassociazione

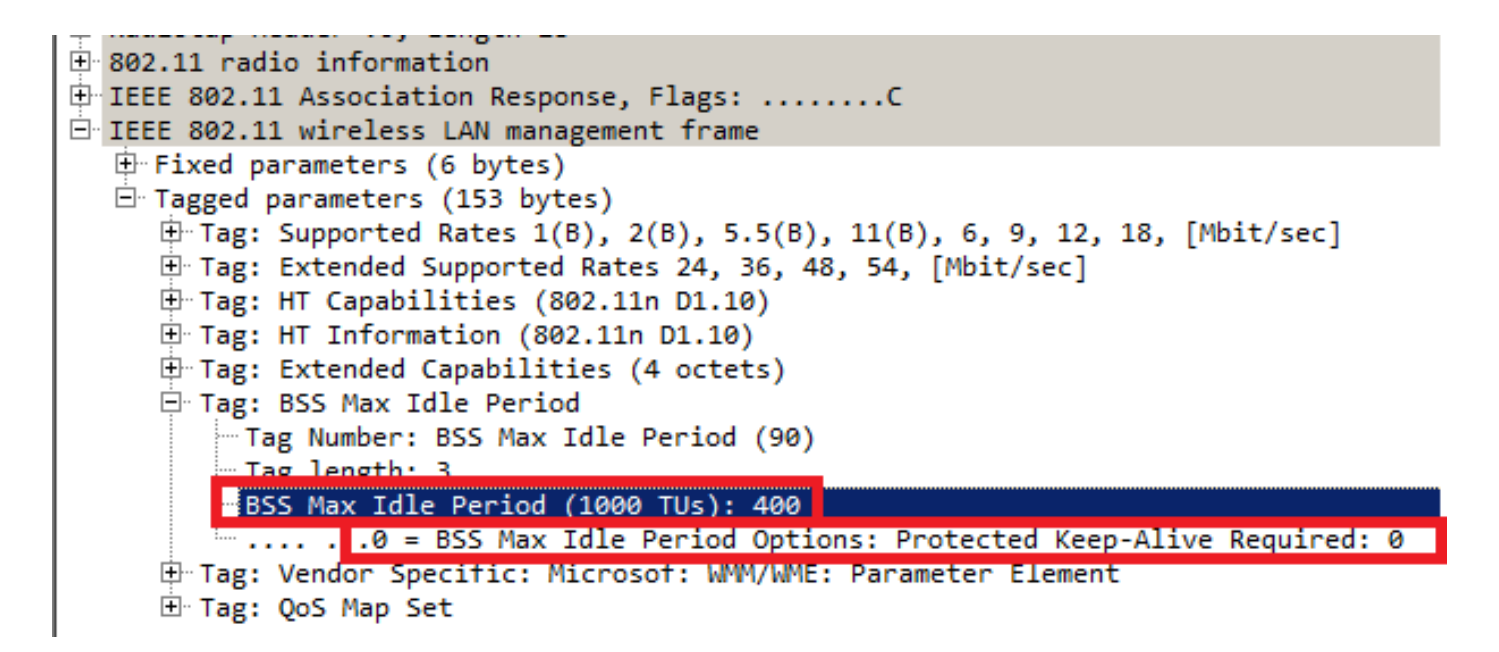

Il periodo di inattività massimo BSS è specificato in unità di 1000 TU (unità di tempo). Ogni unità di tempo è uguale a 1.024 millisecondi

Timeout di inattività = 1,024 x periodo di inattività massimo BSS = X secondi

Nel frame di esempio:

Timeout di inattività = 1,024 x 405 = 414,72 secondi

Se il bit Protected Keep-alive Required è impostato su 1, il client wireless deve inviare un frame protetto da RSN all'access point per ripristinare il timer di inattività. Se è impostato su 0, come nell'esempio, il client wireless può inviare qualsiasi tipo di frame (protetto o non protetto) per ripristinare il timer di inattività sull'access point.

#### Gestione delle transizioni BSS

La richiesta di gestione della transizione BSS 802.11v è un suggerimento dato al client. Il cliente può decidere se seguire o meno il suggerimento. La disassociazione di un client può essere imposta se è abilitata la funzione di disassociazione imminente. Disassocia il client dopo un periodo di tempo se il client non si riassocia a uno degli access point suggeriti.

La transizione BSS 802.11v viene applicata a questi quattro scenari:

#### Richiesta sollecitata

Il client wireless invia una query di gestione della transizione BSS 802.11v prima di eseguire il roaming per ottenere una migliore opzione di riassociazione degli access point.

#### Esempio di query di gestione transizione BSS 802.11v

![](_page_11_Picture_74.jpeg)

QReason indica il motivo della query di transizione BSS, ovvero il motivo per cui il client richiede l'elenco di punti di accesso candidati. In questo esempio il client ha inviato un motivo 16, che corrisponde a Low RSSI. Per l'elenco completo dei motivi delle query di transizione, consultare la tabella 8-138 di IEEE 802.11-2012.

Dopo aver ricevuto il frame, la radio risponde con una richiesta di gestione della transizione BSS per fornire l'elenco di candidati dell'access point.

```
802.11
                                                            BSS Transition Management Request
Frame 1098: 122 bytes on wire (976 bits), 122 bytes captured (976 bits) on interface 0
Radiotap Header v0, Length 18
802.11 radio information
IEEE 802.11 Action, Flags: ........C
IEEE 802.11 wireless LAN management frame
白 Fixed parameters
   - Category code: WNM (10)
   -Action code: BSS Transition Management Request (7)
   -Dialog token: 0x06
    \ldots... 1 = Preferred Candidate List Included: 1
    \cdots \cdots \cdots \theta. = Abridged: 0
    \dots.... 1.. = Disassociation Imminent: 1
    .... 0... = BSS Termination Included: 0
    ...0 .... = ESS Disassociation Imminent: 0
    "Disassociation Timer: 1953
    Validity Interval: 200
```
Richiesta di bilanciamento del carico non sollecitata

Quando la funzione di bilanciamento del carico del WLC + la transizione del BSS è abilitata, l'AP non invia più un frame di deautenticazione a un client wireless quando il carico è elevato, invia una richiesta di gestione della transizione BSS per suggerire al client wireless un altro AP meno caricato.

Per ulteriori informazioni sulla funzione di bilanciamento del carico: [Configurazione del](/content/en/us/td/docs/wireless/controller/7-4/configuration/guides/consolidated/b_cg74_CONSOLIDATED/b_cg74_CONSOLIDATED_chapter_01000.html) [bilanciamento del carico aggressivo](/content/en/us/td/docs/wireless/controller/7-4/configuration/guides/consolidated/b_cg74_CONSOLIDATED/b_cg74_CONSOLIDATED_chapter_01000.html)

#### Richiesta di roaming ottimizzata non richiesta

Quando WLC ha abilitato la transizione roaming + BSS ottimizzata, l'AP non invia più un frame di deautenticazione a un client wireless quando il client non soddisfa il RSSI minimo (o qualsiasi altro parametro relativo al roaming ottimizzato), invia una gestione della transizione BSS per suggerire al client wireless un punto di accesso migliore.

Per ulteriori informazioni sulla funzionalità di roaming ottimizzata: [Cisco Optimized Roaming](/content/en/us/td/docs/wireless/controller/technotes/8-0/hdx_final/b_hdx_dg_final/high_density_experience_features_added_in_release_8_0.html#topic_E673759007A04204ACB90A203D582F80)

### Controllo client su FRA AP (Flexible Radio Assignment)

Se un client si connette a una cella meno ottimale all'interno di un FRA AP, AP invia una richiesta di gestione della transizione BSS 802.11v a questo client.

Quando un access point che supporta il FRA (come 2800 o 3800) utilizza solo 5 GHz, ci sono due celle (micro e macro). Se un client si connette alla macro-cella ma la micro-cella è più ottimale (in base a RSSI), allora l'access point invia una richiesta di gestione della transizione BSS 802.11v al client per suggerire di spostare la micro-cella e viceversa.

Questa funzione è disponibile dalla versione 8.2.110.0.

Per ulteriori informazioni su FRA: [Assegnazione radio flessibile \(FRA\) e radio ridondanti](/content/en/us/td/docs/wireless/controller/technotes/8-3/b_RRM_White_Paper/b_RRM_White_Paper_chapter_01000.html)

### Imminente disassociazione

All'interno di una richiesta di gestione della transizione BSS, è possibile aggiungere il campo Imminente disassociazione. Questa funzione consente di dissociare il client dopo un determinato periodo di tempo se il client non si associa nuovamente a un altro punto di accesso.

Quando viene attivata una richiesta di roaming ottimizzata non richiesta, l'access point invia una richiesta BSS di gestione della transizione al client e attende un determinato periodo di tempo (configurato in Timer di disassociazione del roaming ottimizzato); se il client non effettua il roaming verso un access point migliore entro tale periodo di tempo, l'access point completa la disassociazione del client.

Quando viene attivata una richiesta di bilanciamento del carico non richiesta, l'access point invia una richiesta BSS di gestione della transizione al client e attende un determinato periodo di tempo (configurato in Timer di disassociazione). Se il client non esegue il roaming a un access point meno congestionato entro tale periodo di tempo, l'access point completa la disassociazione del client.

![](_page_13_Picture_97.jpeg)

### Risposta di BSS Transition Management

Dopo aver ricevuto una richiesta di gestione della transizione BSS, un client wireless può o non può inviare una risposta di gestione della transizione BSS. Se il client passa a un altro punto di accesso, lo invia con il codice di stato Accetta, ma se prevede di rimanere nello stesso punto di accesso per diversi motivi, lo invia con il codice di stato Rifiuta più il motivo del rifiuto.

#### Esempio di frame di risposta di Gestione transizione BSS

```
60272 12:16:06.114913
                                                                      Apple_58:95:0a CiscoInc_e8:32:70 BSS Transition Management Response
Frame 60272: 51 bytes on wire (408 bits), 51 bytes captured (408 bits) on interface 0
Radiotap Header v0, Length 18
\triangleright 802.11 radio information
▶ IEEE 802.11 Action, Flags: ........C
▼ IEEE 802.11 wireless LAN management frame
  ▼ Fixed parameters
      Category code: WNM (10)
      Action code: BSS Transition Management Response (8)
      Dialog token: 0x0c
     BSS Transition Status Code: 1
      BSS Termination Delay: 0
```
In questo esempio il client wireless rifiuta l'elenco dei candidati dell'access point e non effettua il roaming verso un altro access point. Il codice di stato 1 mostra il motivo per cui il client lascia l'ESS. Per l'elenco completo delle definizioni dei codici di stato, consultare la tabella 8-253 di IEEE 802.11-2012.

# **Prerequisiti**

## **Requisiti**

Per sfruttare le funzionalità 802.11v di una wlan, è necessario avere client wireless che supportino 802.11v.

## Componenti usati

WLC v8.3

Ipod Touch 6a generazione v10.1.1

# **Configurazione**

![](_page_14_Picture_1.jpeg)

![](_page_14_Picture_2.jpeg)

## Configurazioni

DMS (Directed Multicast Service)

Configurazione su WLAN per abilitare DMS:

Configurazione CLI:

> config wlan disable <wlan-id> > config wlan dms enable <wlan-id> > config wlan enable <wlan-id> Configurazione GUI (disponibile dalla versione 8.3)

Passaggio 1. Selezionare WLAN > Wlan-ID e fare clic sulla WLAN per abilitare DMS.

![](_page_15_Picture_48.jpeg)

Passaggio 2. Passare a Avanzate > Supporto transizione BSS 11v e abilitare Direct Multicast **Service** 

![](_page_15_Picture_49.jpeg)

#### Gestione periodo di inattività massimo BSS

Configurazione su WLAN per abilitare la gestione del periodo di inattività massimo BSS:

Configurazione CLI:

```
> config wlan disable <wlan-id>
> config wlan bssmaxidle enable <wlan-id>
> config wlan usertimeout <seconds> <wlan-id>
> config wlan enable <wlan-id>
```
<seconds> Client Idle timeout(in seconds) on this WLAN. Range 0,15-100000 secs. 0 in order to disable

Configurazione GUI:

Passaggio 1. Selezionare WLAN > WLAN-ID e fare clic sulla WLAN per impostare il periodo di inattività massimo BSS.

![](_page_16_Picture_53.jpeg)

Passaggio 2. Passare a Avanzate > Supporto transizione BSS 11v e abilitare il servizio Max Idle BSS.

![](_page_16_Picture_54.jpeg)

Nota: Questa opzione della GUI è stata introdotta nella versione 8.3. Per le versioni precedenti, usare il comando config wlan bssmaxidle enable <wlan-id>

Passaggio 3. Passare a Avanzate > Timeout inattività utente client e impostare il valore di timeout in secondi.

## WLANs > Edit '11v'

![](_page_17_Picture_51.jpeg)

#### Gestione delle transizioni BSS

Configurazione su WLAN per abilitare la gestione della transizione BSS:

Nota: Se è abilitata solo la transizione BSS, l'unico modo in cui i punti di accesso inviano i frame di richiesta di gestione della transizione BSS è se un client wireless invia un frame di query di gestione della transizione BSS.

Nota: Per consentire agli access point di inviare la richiesta di gestione della transizione BSS quando sono caricati in modo eccessivo, è necessario abilitare la transizione BSS + il bilanciamento del carico.

Nota: Per consentire agli access point di inviare la richiesta di gestione della transizione BSS quando un client wireless non dispone della migliore RSSI, è necessario abilitare la transizione BSS + roaming ottimizzato.

#### Configurazione CLI:

WLANs > Edit '11v'

```
> config wlan disable <wlan-id>
> config wlan bss-transition enable <wlan-id>
> config wlan enable <wlan-id>
Configurazione GUI:
```
Passaggio 1. Passare a WLAN > ID WLAN > Avanzate e abilitare la transizione BSS.

![](_page_18_Picture_73.jpeg)

#### Richiesta di bilanciamento del carico non sollecitata

Configurazione CLI:

```
> config wlan disable <wlan-id>
> config wlan bss-transition enable <wlan-id>
> config wlan load-balance allow enable <wlan-id>
> config wlan enable <wlan-id>
Configurazione GUI:
```
Passaggio 1. Passare a WLAN > ID WLAN > Avanzate e abilitare BSS Transition e Client Load Balancing.

#### WLANs > Edit '11v'

![](_page_19_Picture_51.jpeg)

#### WLANs > Edit '11v'

![](_page_19_Picture_52.jpeg)

#### Richiesta di roaming ottimizzata non richiesta

Configurazione CLI:

```
> config wlan disable <wlan-id>
> config wlan bss-transition enable <wlan-id>
> config wlan chd <wlan-id> enable
> config wlan enable <wlan-id>
> config advanced { 802.11a | 802.11b } optimized-roaming enable
Configurazione GUI:
```
Passaggio 1. Selezionare WLAN > ID WLAN > Avanzate e abilitare BSS Transition e Coverage Hole Detection.

WLANs > Edit '11v'

![](_page_20_Picture_35.jpeg)

## WLANs > Edit '11v'

 $\mathbb{R}^n$ 

![](_page_20_Picture_36.jpeg)

Passaggio 2. Passare a WIRELESS > Avanzate > Roaming ottimizzato e abilitare entrambe le modalità di roaming ottimizzate per la banda. Per ulteriori informazioni sui parametri di roaming ottimizzati, consultare questo documento: [Guida all'installazione di High Density Experience](/content/en/us/td/docs/wireless/controller/technotes/8-0/hdx_final/b_hdx_dg_final/high_density_experience_features_added_in_release_8_0.html#topic_E673759007A04204ACB90A203D582F80) [\(HDX\), versione 8.0](/content/en/us/td/docs/wireless/controller/technotes/8-0/hdx_final/b_hdx_dg_final/high_density_experience_features_added_in_release_8_0.html#topic_E673759007A04204ACB90A203D582F80)

![](_page_21_Figure_0.jpeg)

#### Imminente disassociazione

Configurazione CLI:

> config wlan disable <wlan-id>

> config wlan bss-transition enable <wlan-id>

> config wlan disassociation-imminent enable <wlan-id>

> config wlan bss-transition disassociation-imminent oproam-timer <timer-in-TBTT> <WLAN id>

> config wlan bss-transition disassociation-imminent timer <timer-in-TBTT> <WLAN id>

> config wlan enable <wlan-id>

Passaggio 1. Passare a WLAN > ID WLAN > Avanzato, abilitare BSS Transition, Disassociation Imminent, impostare il timer di disassociazione e il timer di disassociazione del roaming ottimizzato.

Configurazione GUI:

#### WLANs > Edit '11v'

![](_page_22_Picture_44.jpeg)

WLANs > Edit '11y'

![](_page_22_Picture_45.jpeg)

Nota: I timer vengono specificati in unità TBTT (Target Beacon Transmission Time), ovvero l'intervallo di tempo tra ogni beacon. Per impostazione predefinita, ogni beacon viene inviato ogni 100 ms, quindi per impostazione predefinita 1 TBTT = 100 ms. Timer = X TBTT/10 = x secondi.

# Verifica

Queste immagini mostrano il supporto della WLAN (Wireless Local Area Network) e dei client wireless per i diversi servizi 802.11v.

## Supporto SSID

• DMS

```
802.11 radio information
 IEEE 802.11 Beacon frame, Flags: ........C
b
A ICCC 002.11 WITCLESS CAN Management Trame
  4 Fixed parameters (12 bytes)
       Timestamp: 0x0000002a95f28006
       Beacon Interval: 0.104448 [Seconds]
     Capabilities Information: 0x1011
  4 Tagged parameters (267 bytes)
     > Tag: SSID parameter set: tst-80211v
     > Tag: Supported Rates 12(B), 18, 24, 36, 48, 54, [Mbit/sec]
     Tag: Traffic Indication Map (TIM): DTIM 0 of 0 bitmap
     > Tag: Country Information: Country Code US, Environment Any
     P Tag: QBSS Load Element 802.11e CCA Version
     \triangleright Tag: HT Capabilities (802.11n D1.10)
     ▷ Tag: RSN Information
     > Tag: HT Information (802.11n D1.10)
     4 Tag: Extended Capabilities (8 octets)
          Tag Number: Extended Capabilities (127)
          Tag length: 8
        Extended Capabilities: 0x00 (octet 1)
        Extended Capabilities: 0x10 (octet 2)
        > Extended Capabilities: 0x00 (octet 3)
        4 Extended Capabilities: 0x04 (octet 4)
             .... ... 0 = Channel Usage: Not supported
               .....0. = SSID List: Not supported
             \ldots .1.. = DMS: Supported
             .... 0... = UTC TSF Offset: Not supported
             ...0 .... = Peer U-APSD Buffer STA Support: Not supported
             ..0. .... = TDLS Peer PSM Support: Not supported
             .0.. .... = TDLS channel switching: Not supported
             0... ... = Interworking: Not supported
        Extended Capabilities: 0x01 (octet 5)
        Extended Capabilities: 0x40 (octet 6)
        Extended Capabilities: 0x00 (octet 7)
        Extended Capabilities: 0x40 (octet 8)
     \triangleright Tag: Cisco CCX1 CKIP + Device Name
     > Tag: Vendor Specific: Aironet: Aironet DTPC Powerlevel 0x03
     > Tag: VHT Capabilities (IEEE Std 802.11ac/D3.1)
     4 Tag: VHT Operation (IEEE Std 802.11ac/D3.1)
```
• Gestione delle transizioni BSS

![](_page_24_Figure_0.jpeg)

## Supporto clienti

• DMS

```
802.11 radio information
D IEEE 802.11 Association Request. Flags: ........C
4 IEEE 802.11 wireless LAN management frame
  4 Fixed parameters (4 bytes)
     Capabilities Information: 0x1011
       Listen Interval: 0x0014
  4 Tagged parameters (144 bytes)
     ▷ Tag: SSID parameter set: tst-80211v
     > Tag: Supported Rates 12(B), 18, 24, 36, 48, 54, [Mbit/sec]
     Tag: Power Capability Min: 3, Max :22
     ▷ Tag: Supported Channels
     ▷ Tag: RSN Information
     > Tag: HT Capabilities (802.11n D1.10)
     4 Tag: Extended Capabilities (4 octets)
          Tag Number: Extended Capabilities (127)
          Tag length: 4
        Extended Capabilities: 0x00 (octet 1)
        Extended Capabilities: 0x00 (octet 2)
        Extended Capabilities: 0x00 (octet 3)
        4 Extended Capabilities: 0x04 (octet 4)
             .... ... 0 = Channel Usage: Not supported
                 ... 0. = SSID List: Not supported
              \ldots .1.. = DMS: Supported
             .... 0... = UTC TSF Offset: Not supported
             ... 0 .... = Peer U-APSD Buffer STA Support: Not supported
             ..0. .... = TDLS Peer PSM Support: Not supported
             .0..... = TDLS channel switching: Not supported
             0... .... = Interworking: Not supported
     ▷ Tag: Vendor Specific: Broadcom
     ▷ Tag: Vendor Specific: Epigram: HT Capabilities (802.11n D1.10)
     Tag: Vendor Specific: Microsof: WAM/WME: Information Element
```
• Gestione delle transizioni BSS

![](_page_26_Figure_0.jpeg)

#### Debug attività client

Per monitorare l'attività dei client 11v, questi comandi sono disponibili.

> debug client <mac-add-of-client> > debug mac addr <mac-add-of-client>

> debug 11v all enable

### Client con funzionalità DMS

Il client supporta 11 v

\*apfMsConnTask\_0: Nov 01 22:55:27.577: a4:f1:e8:58:95:0a Association received from mobile on BSSID 7c:0e:ce:7d:d9:10 AP AP-3700-1

\*apfMsConnTask\_0: Nov 01 22:55:27.577: a4:f1:e8:58:95:0a Client is 11v BSS Transition capable Il client invia una richiesta DMS per il gruppo 24.0.0.251 porta udp 9 e l'access point invia al DMS l'accettazione

\*apfMsConnTask\_0: Nov 01 22:56:43.928: a4:f1:e8:58:95:0a Got action frame from this client. \*apfMsConnTask\_0: Nov 01 22:56:43.928: a4:f1:e8:58:95:0a Received a 11v Action Frame with code [23] from mobile station \*apfMsConnTask\_0: Nov 01 22:56:43.928: Received 80211v\_DMS\_REQ Action Frame \*apfMsConnTask\_0: Nov 01 22:56:43.928: WLAN-id : 1 | vap\_ip : 1 \*apfMsConnTask\_0: Nov 01 22:56:43.928: a4:f1:e8:58:95:0a Posting msg of type:

```
APF_80211v_MSG_DMS_REQ for STA and LRAD:7c:0e:ce:7d:d9:10,slot:0, len:26
*apfMsConnTask_0: Nov 01 22:56:43.928: 11v g_msgQueue = 0x2b415828, osapiMessageSend
rc = 0*apf80211vTask: Nov 01 22:56:43.929: Tclas found:
*apf80211vTask: Nov 01 22:56:43.929: [
*apf80211vTask: Nov 01 22:56:43.929: Version = 4,
*apf80211vTask: Nov 01 22:56:43.929: Destination IP = 224.0.0.251,
*apf80211vTask: Nov 01 22:56:43.929: Destination Port = 9,
*apf80211vTask: Nov 01 22:56:43.929: Protocol = 17,
*apf80211vTask: Nov 01 22:56:43.929: ]
*apf80211vTask: Nov 01 22:56:43.929: a4:f1:e8:58:95:0a New client requesting DMS for this Tclas
*apf80211vTask: Nov 01 22:56:43.929: DMS Request IE processed: State: DMS_REQ_ADD_ACCEPTED
*apf80211vTask: Nov 01 22:56:43.929: DMS Response IE created.
*apf80211vTask: Nov 01 22:56:43.929: Element ID: 100, Length: 5
*apf80211vTask: Nov 01 22:56:43.929: DMS ID: 1, DMS Length: 3, Response Type: DMS_RESP_ACCEPT,
Last Sequence Control: 65535
*apf80211vTask: Nov 01 22:56:43.929: dmsRequestState = DMS_REQ_ADD_ACCEPTED
*apf80211vTask: Nov 01 22:56:43.929: a4:f1:e8:58:95:0a apf80211vSendPacketToMs: 802.11v Action
Frame sent successfully to wlc
*apf80211vTask: Nov 01 22:56:43.929: apf80211vDmsDB_AddSTA: New DMS Client: a4:f1:e8:58:95:0a
created and added under DMS ID: 1
*apf80211vTask: Nov 01 22:56:43.929: a4:f1:e8:58:95:0a apfPostDmsClientRequestMsg: posting
capwap for ms lradmac7c:0e:ce:7d:d9:10
*apf80211vTask: Nov 01 22:56:43.929: 11v g_msgQueue = 0x2b415828, osapiMessageSend rc
= 0*apf80211vTask: Nov 01 22:56:43.929: a4:f1:e8:58:95:0a apf80211vHandleDmsMsgSend: send capwap
for STA lradmac 7c:0e:ce:7d:d9:10
```

```
Dall'access point a cui è connesso il client
```
AP# **debug dot11 dot11v all**

\*Nov 1 22:51:04.323: DOT11v: Inside DMS ADD Operation \*Nov 1 22:51:04.323: DOT11v: TCLAS found in DMS DB \*Nov 1 22:51:04.323: DOT11v: New client detected \*Nov 1 22:51:04.323: DOT11v: Ref Cnt: 1 \*Nov 1 22:51:04.323: DOT11v: Client A4:F1:E8:58:95:0A added to DMS DB Entry \*Nov 1 22:51:04.323: DOT11v: DMS Add Operation Succeeded \*Nov 1 22:51:04.323: Received and decoded a DMS client request payload SUCCESSFULLY

Quindi il client viene aggiunto al database DMS sulla wlan. Tutti i client che inviano una richiesta DMS-Add per la stessa stringa multicast sono elencati nello stesso ID DMS.

> **show wlan 1**

WLAN Identifier.................................. 1 Profile Name..................................... 11v Network Name (SSID).............................. 11v Status........................................... Enabled . . . Number of active DMS Clients........................... 1 DMS ID Client MAC Addresses a4:f1:e8:58:95:0a

Il database DMS viene archiviato nell'access point a cui è connesso il client:

AP# **show controllers dot11Radio { 0 | 1 } | beg Global DMS**

Global DMS - requests:2 uc:130 drop:0

 DMS enabled on WLAN(s): 11v  $11<sub>V</sub>$ 

```
 DMS database:
   Entry 1: mask=0x55 version=4 dstIp=0xE00000FB srcIp=0x00000000 dstPort=9 srcPort=0 dcsp=0
protocol=17
{Client, SSD}: {08:74:02:77:13:45, 11v}, {A4:FI:E8:58:95:0A, 11v},Dopo aver chiuso il flusso DMS, il client wireless invia una richiesta DMS Rimuovi
*apfMsConnTask_0: Nov 01 22:57:33.990: a4:f1:e8:58:95:0a Got action frame from this client.
*apfMsConnTask_0: Nov 01 22:57:33.990: a4:f1:e8:58:95:0a Received a 11v Action Frame with code
[23] from mobile station
*apfMsConnTask_0: Nov 01 22:57:33.990: Received 80211v_DMS_REQ Action Frame
*apfMsConnTask_0: Nov 01 22:57:33.990: WLAN-id : 1 | vap_ip : 1
*apfMsConnTask_0: Nov 01 22:57:33.990: a4:f1:e8:58:95:0a Posting msg of type:
APF_80211v_MSG_DMS_REQ for STA and LRAD:7c:0e:ce:7d:d9:10,slot:0, len:5
*apfMsConnTask_0: Nov 01 22:57:33.990: 11v g_msgQueue = 0x2b415828, osapiMessageSend
rc = 0*apf80211vTask: Nov 01 22:57:33.991: DMS Request IE processed: State: DMS_REQ_DEL_ACCEPTED
*apf80211vTask: Nov 01 22:57:33.991: DMS Response IE created.
*apf80211vTask: Nov 01 22:57:33.991: Element ID: 100, Length: 5
*apf80211vTask: Nov 01 22:57:33.991: DMS ID: 1, DMS Length: 3, Response Type:
DMS_RESP_TERMINATE, Last Sequence Control: 65535
*apf80211vTask: Nov 01 22:57:33.991: dmsRequestState = DMS_REQ_DEL_ACCEPTED
*apf80211vTask: Nov 01 22:57:33.991: a4:f1:e8:58:95:0a apf80211vSendPacketToMs: 802.11v Action
Frame sent successfully to wlc
*apf80211vTask: Nov 01 22:57:33.991: STA: a4:f1:e8:58:95:0a has dequeued and deleted from the
DMS Entry with ID: 1
*apf80211vTask: Nov 01 22:57:33.991: apf80211vDmsDB_DeleteSTA: STA: a4:f1:e8:58:95:0a deleted
successfully under DMS ID: 1
*apf80211vTask: Nov 01 22:57:33.991: a4:f1:e8:58:95:0a apfPostDmsClientRequestMsg: posting
capwap for ms lradmac7c:0e:ce:7d:d9:10
*apf80211vTask: Nov 01 22:57:33.991: 11v g_msgQueue = 0x2b415828, osapiMessageSend rc
= 0
```
#### Dal punto di accesso

\*Nov 1 22:57:33.167: DOT11v: Removing client A4:F1:E8:58:95:0A from DMS DB Entry \*Nov 1 22:57:33.167: DOT11v: DMS DB Delete Operation Succeeded \*Nov 1 22:57:33.167: Received and decoded a DMS client request payload SUCCESSFULLY

#### Supporto transizione BSS client

Il client supporta 11 v

\*apfMsConnTask\_3: Apr 12 10:46:36.239: 08:74:02:77:13:45 Association received from mobile on BSSID f0:7f:06:e8:32:76 AP AP-3700 \*apfMsConnTask\_3: Apr 12 10:46:36.239: 08:74:02:77:13:45 Client is 11v BSS Transition capable Il client invia una query di gestione transizione BSS

```
*apfMsConnTask_1: Nov 14 05:40:32.857: c4:7d:4f:3a:0f:5c Got action frame from this client.
*apfMsConnTask_1: Nov 14 05:40:32.858: c4:7d:4f:3a:0f:5c Received a 11v Action Frame with code
[6] from mobile station
*apfMsConnTask_1: Nov 14 05:40:32.858: Received 80211v_BSS_TRANS_QUERY Action Frame
*apfMsConnTask_1: Nov 14 05:40:32.859: WLAN-id : 1 | vap_ip : 1
*apfMsConnTask_1: Nov 14 05:40:32.859: c4:7d:4f:3a:0f:5c Posting msg of type:
APF_80211v_MSG_BSS_TRANS_QUERY for STA and LRAD:00:c8:8b:26:2c:d0,slot:0, len:1
```
\*apf80211vTask: Nov 14 05:40:32.860: Session URL is not NULL \*apf80211vTask: Nov 14 05:40:32.860: **Disassociation Imminent is 1** \*apf80211vTask: Nov 14 05:40:32.860: **Disassociation Timer is 200** \*apf80211vTask: Nov 14 05:40:32.860: Building BSS Transition Request Frame \*apf80211vTask: Nov 14 05:40:32.860: Adding Neighbor List Subelement  $*$ apfMsConnTask\_1: Nov 14 05:40:32.861: 11v g\_msgQueue = 0x2b415828, osapiMessageSend  $rc = 0$ \*apf80211vTask: Nov 14 05:40:32.861: Location Info: 0,0,0 for BSSID: 7c:0e:ce:7d:d9:10 \*apf80211vTask: Nov 14 05:40:32.861: Data Length of BSS Transition Request Frame: 73 \*apf80211vTask: Nov 14 05:40:32.862: apf80211vHandleBSSTransQuery: lradMacAddr: 00:c8:8b:26:2c:d0 rscb parent MAC ADDR: 00:c8:8b:26:2c:d0 rscb mac address: 00:00:00:00:00:00 \*apf80211vTask: Nov 14 05:40:32.862: 11v Action Frame sent: \*apf80211vTask: Nov 14 05:40:32.863: c4:7d:4f:3a:0f:5c apf80211vSendPacketToMs: 802.11v Action Frame sent successfully to wlc \*apf80211vTask: Nov 14 05:40:32.863: **Successfully sent BSS Transition Request Action Frame to STA: c4:7d:4f:3a:0f:5c**

Quando la wlan ha abilitato Disassociation Imminent, il client viene dissociato al termine del timer di dissociazione

\*apf80211vTask: Nov 14 05:40:32.863: **c4:7d:4f:3a:0f:5c Setting Session Timeout to 20 sec starting session timer for the mobile** \*apf80211vTask: Nov 14 05:40:32.863: **c4:7d:4f:3a:0f:5c Disassociate client in 20 seconds** \*osapiBsnTimer: Nov 14 05:40:52.768: c4:7d:4f:3a:0f:5c Authentication session timer expired: mark mobile for immediate deletion \*osapiBsnTimer: Nov 14 05:40:52.768: c4:7d:4f:3a:0f:5c apfMsSessionExpireCallback (apf\_ms.c:707) Expiring Mobile! \*apfReceiveTask: Nov 14 05:40:52.769: apfMsExpireMobileStation: Delete Immediately \*apfReceiveTask: Nov 14 05:40:52.769: c4:7d:4f:3a:0f:5c apfMsExpireMobileStation (apf\_ms.c:7521) Changing state for mobile c4:7d:4f:3a:0f:5c on AP 00:c8:8b:26:2c:d0 from Associated to Disassociated \*apfReceiveTask: Nov 14 05:40:52.769: c4:7d:4f:3a:0f:5c apfSendDisAssocMsgDebug (apf\_80211.c:3541) Changing state for mobile c4:7d:4f:3a:0f:5c on AP 00:c8:8b:26:2c:d0 from Disassociated to Disassociated \*apfReceiveTask: Nov 14 05:40:52.769: c4:7d:4f:3a:0f:5c Sent Disassociate to mobile on AP 00:c8:8b:26:2c:d0-0 (reason 1, caller apf\_ms.c:7614) \*apfReceiveTask: Nov 14 05:40:52.769: c4:7d:4f:3a:0f:5c Sent Deauthenticate to mobile on BSSID 00:c8:8b:26:2c:d0 slot 0(caller apf\_ms.c:7616) \*apfReceiveTask: Nov 14 05:40:52.769: c4:7d:4f:3a:0f:5c Setting active key cache index 8 ---> 8 \*apfReceiveTask: Nov 14 05:40:52.769: c4:7d:4f:3a:0f:5c Deleting the PMK cache when deauthenticating the client. \*apfReceiveTask: Nov 14 05:40:52.769: **Sent Deauthenticate to STA: c4:7d:4f:3a:0f:5c on BSSID: 00:c8:8b:26:2c:d0, slotId: 0, vapId: 1**

AP invia BSS Transition Management Frame a causa del bilanciamento del carico

\*apfMsConnTask\_3: Apr 12 10:47:18.785: **08:74:02:77:13:45 11v BSS Transition Request is posted to 11v queue.** \*apf80211vTask: Apr 12 10:47:18.789: Session URL is not NULL \*apf80211vTask: Apr 12 10:47:18.789: Disassociation Imminent is 1 \*apf80211vTask: Apr 12 10:47:18.789: Disassociation Timer is 200 \*apf80211vTask: Apr 12 10:47:18.789: Building BSS Transition Request Frame \*apf80211vTask: Apr 12 10:47:18.789: Adding Neighbor List Subelement \*apf80211vTask: Apr 12 10:47:18.789: Data Length of BSS Transition Request Frame: 22 \*apf80211vTask: Apr 12 10:47:18.789: apf80211vHandleBSSTransQuery: lradMacAddr: f0:7f:06:e8:32:70 rscb parent MAC ADDR: f0:7f:06:e8:32:70 rscb mac address: 00:00:00:00:00:00 \*apf80211vTask: Apr 12 10:47:18.789: 11v Action Frame sent: \*apf80211vTask: Apr 12 10:47:18.790: 08:74:02:77:13:45 apf80211vSendPacketToMs: 802.11v Action Frame sent successfully to wlc \*apf80211vTask: Apr 12 10:47:18.790: **Successfully sent BSS Transition Request Action Frame to STA: 08:74:02:77:13:45**

#### AP invia BSS Transition Management Frame a causa del roaming ottimizzato

```
*apfMsConnTask_0: Nov 04 04:58:55.320: a4:f1:e8:58:95:0a Posting msg of type:
APF_80211v_MSG_BSS_TRANS_QUERY for STA and LRAD:7c:0e:ce:7d:d9:10,slot:0, len:0
*apfMsConnTask_0: Nov 04 04:58:55.320: 11v g_msgQueue = 0x2b415828, osapiMessageSend
rc = 0*apfMsConnTask_0: Nov 04 04:58:55.320: a4:f1:e8:58:95:0a 11v BSS Transition Request is posted to
11v queue.
*apf80211vTask: Nov 04 04:58:55.321: Session URL is not NULL
*apf80211vTask: Nov 04 04:58:55.321: Disassociation Imminent is 1
*apf80211vTask: Nov 04 04:58:55.321: Disassociation Timer is 40
*apf80211vTask: Nov 04 04:58:55.321: Building BSS Transition Request Frame
*apf80211vTask: Nov 04 04:58:55.321: Adding Neighbor List Subelement
*apf80211vTask: Nov 04 04:58:55.321: No Neighbor Candidate found :Resetting Candidate Included
List
*apf80211vTask: Nov 04 04:58:55.321: Data Length of BSS Transition Request Frame: 4
*apf80211vTask: Nov 04 04:58:55.321: apf80211vHandleBSSTransQuery: lradMacAddr:
7c:0e:ce:7d:d9:10 rscb parent MAC ADDR: 7c:0e:ce:7d:d9:10 rscb mac address: 00:00:00:00:00:00
*apf80211vTask: Nov 04 04:58:55.322: 11v Action Frame sent:
*apf80211vTask: Nov 04 04:58:55.322: a4:f1:e8:58:95:0a apf80211vSendPacketToMs: 802.11v Action
Frame sent successfully to wlc
*apf80211vTask: Nov 04 04:58:55.322: Successfully sent BSS Transition Request Action Frame to
STA: a4:f1:e8:58:95:0a
*apf80211vTask: Nov 04 04:58:55.322: a4:f1:e8:58:95:0a Setting Session Timeout to 4 sec -
starting session timer for the mobile
*apf80211vTask: Nov 04 04:58:55.322: a4:f1:e8:58:95:0a Disassociate client in 4 seconds
```
# Riferimenti

[Capitolo: 802.11r, 802.11k, 802.11v, 802.11w Fast Transition Roaming](/content/en/us/td/docs/wireless/controller/8-1/Enterprise-Mobility-8-1-Design-Guide/Enterprise_Mobility_8-1_Deployment_Guide/Chapter-11.html)

Standard IEEE per la tecnologia dell'informazione - Telecomunicazioni e scambio di informazioni tra sistemi Reti locali e metropolitane - Requisiti specifici-Parte 11: Controllo degli accessi medi alle LAN wireless

Specifiche (MAC) e Physical Layer (PHY)